## **EXÉRCITO BRASILEIRO CITEX**

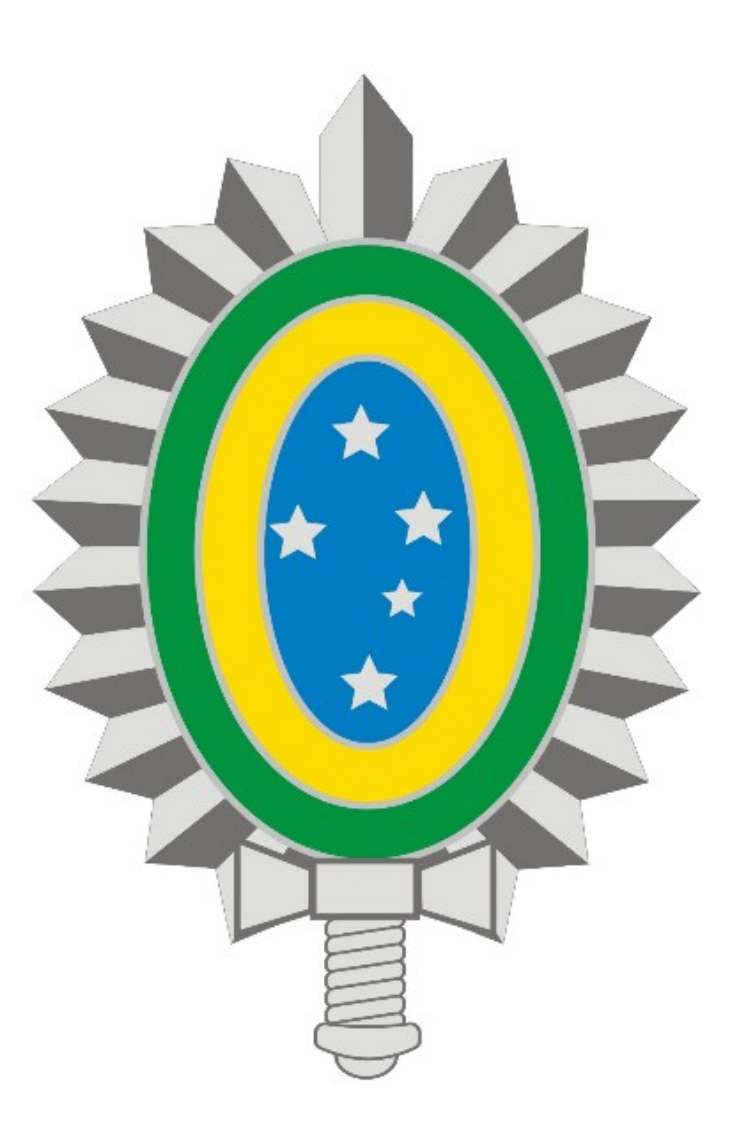

**MANUAL DE INSTALAÇÃO E CONFIGURAÇÃO DA VPN - REDE PRIVADA VIRTUAL**

# **WEB**

## **SUMÁRIO**

### **1. Introdução**

- **2. Estabelecendo conexão VPN**
- **3. Encerrando conexão VPN**

#### **1. Introdução**

Os procedimentos descritos neste manual são válidos para acesso a VPN através do Navegador Web, independente do Sistema Operacional utilizado.

Antes de seguir os procedimentos, verifique se há conexão ativa com a internet e se seu navegador está com java habilitado.

Quaisquer dificuldades deve-se entrar em contato com o suporte técnico através do Ramal 7070 ou RITEx 860-7070.

2. Estabelecendo conexão VPN

- Acesse pelo navegador a página https://vpn7cta.eb.mil.br (Figura 1).

- Preencha os campos **User name** e **Password** com seu usuário e senha respectivamente, em seguida clique em **Sign In**. O campo **User name** deve ser preenchido com o usuário do EBMail sem o *@eb.mil.br.*  $\sim$   $\sim$ 

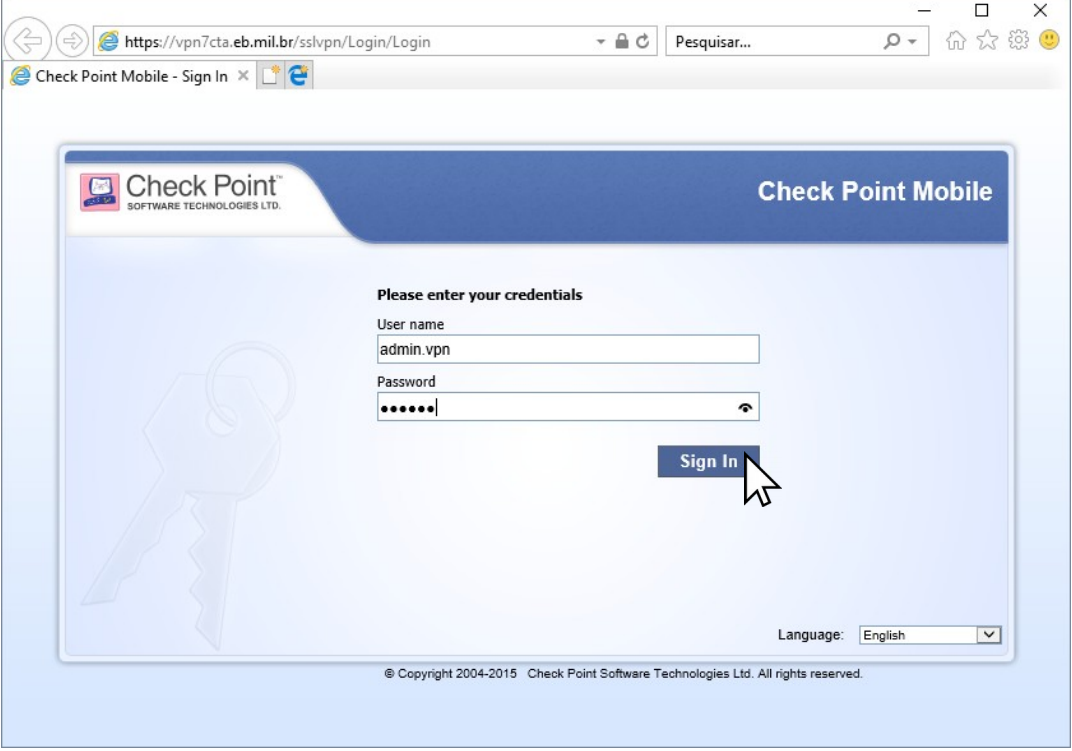

Figura 1

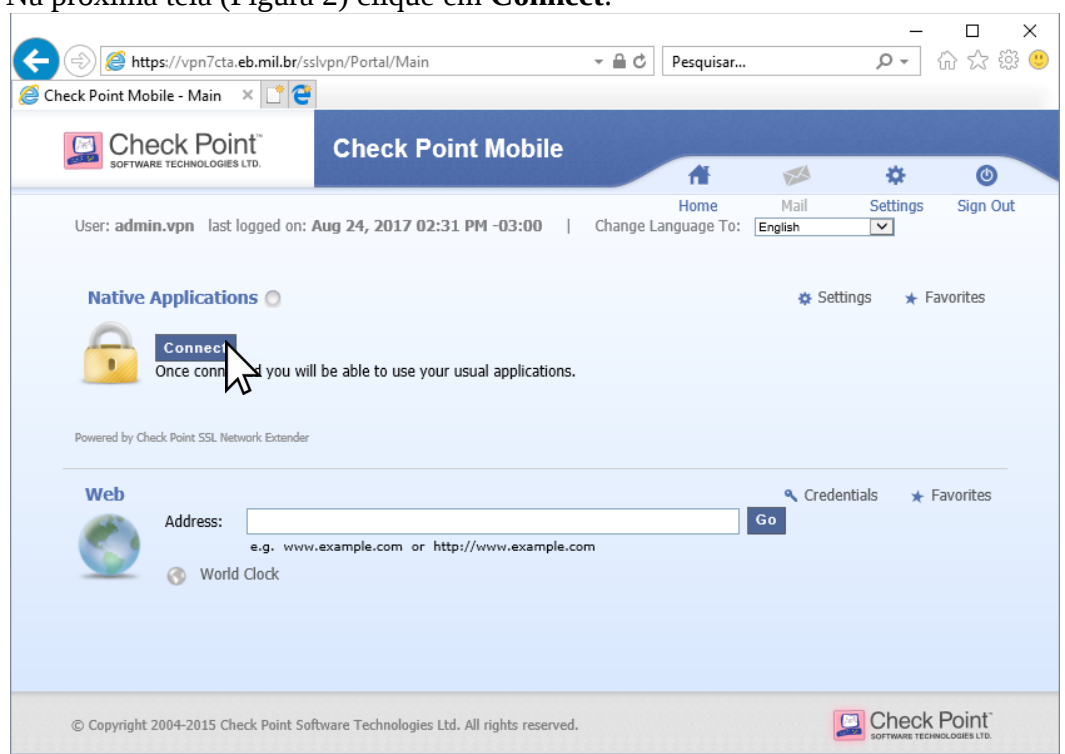

- Na próxima tela (Figura 2) clique em **Connect**:

Figura 2

- Após autorizar o acesso, o campo Status estará com o valor **Connected** (Figura 3):

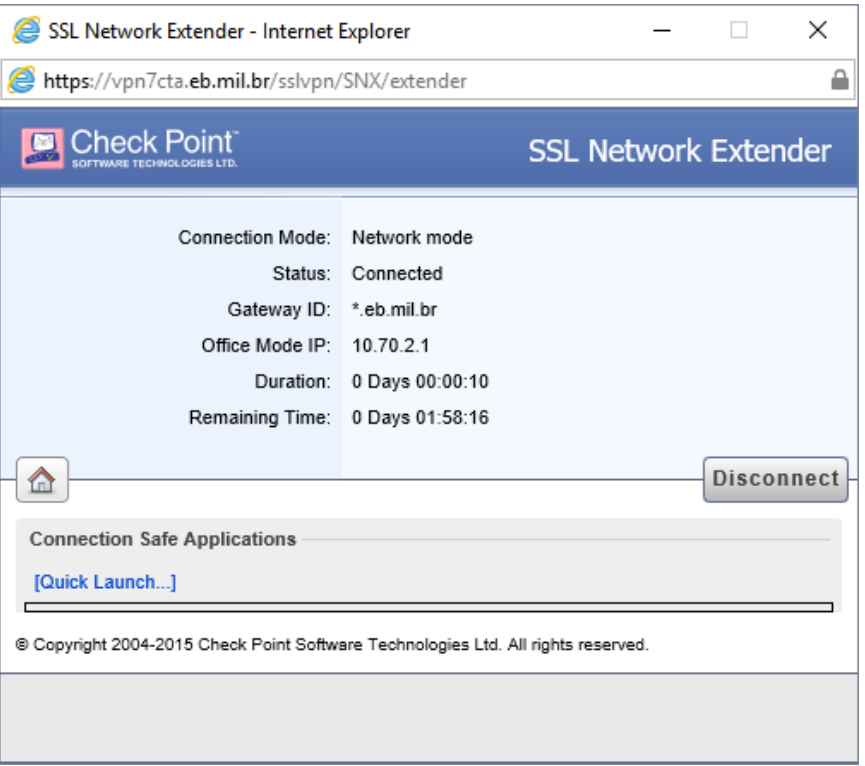

Figura 3

- Mantenha esta janela do navegador aberta para que a conexão com a VPN não seja encerrada.

#### **3. Encerrando conexão VPN**

- Abra a janela abaixo e clique em **Disconnect** (Figura 4):

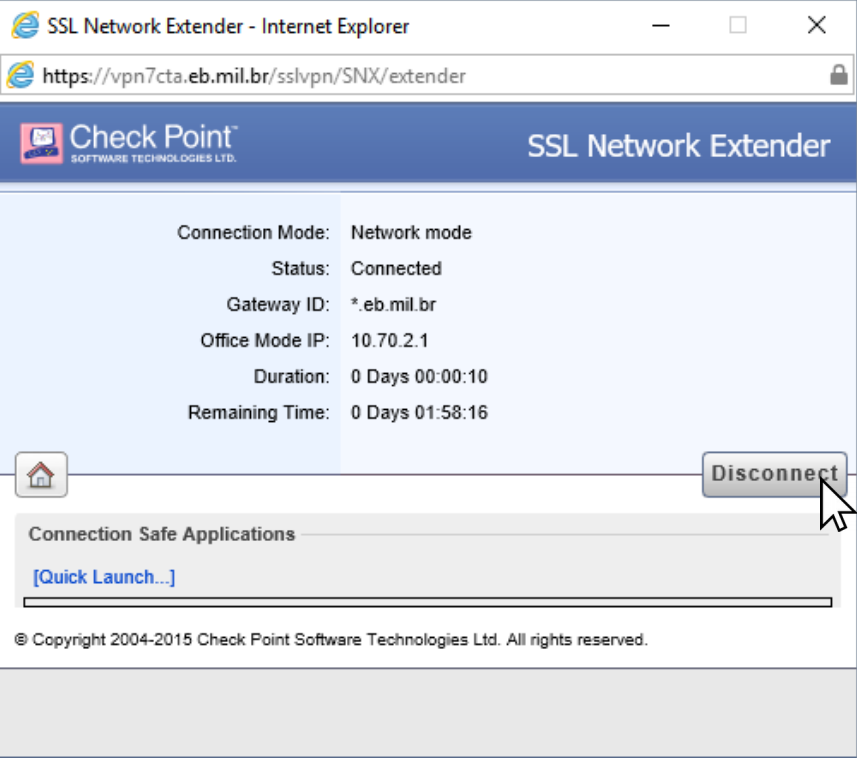

Figura 4

**EXÉRCITO BRASILEIRO MANUAL DE INSTALAÇÃO E CONFIGURAÇÃO DA VPN - REDE PRIVADA VIRTUAL**